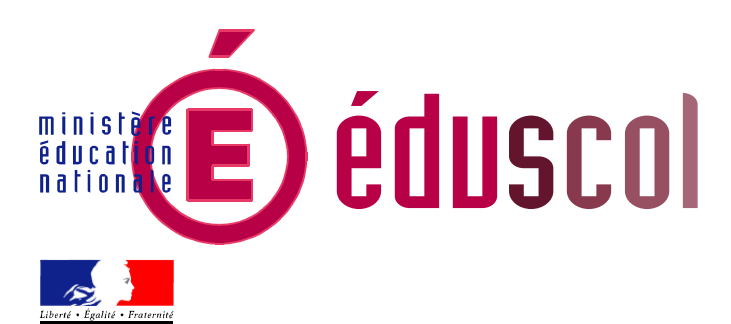

# Globes virtuels et enseignement de la géographie en classe de seconde

# NOUVELLES RESSOURCES, NOUVELLES PRATIQUES

Les réseaux et supports numériques mettent à disposition des professeurs et des élèves de nouveaux moyens d'accès à l'information se rapportant aux territoires, principalement images (photographies ou images satellites), banques de données, cartes (déjà réalisées, ou outils permettant de les produire). L'utilisation de ces ressources suppose la maîtrise de compétences dans le domaine des techniques de l'information et de la communication (TIC), attestée pour les professeurs par le C2i, et pour les élèves, en fin de collège, par le B2i.

Les nouveaux programmes de collège, entrés en vigueur à compter de l'année scolaire 2009-2010 pour la classe de sixième, mentionnent désormais de manière explicite l'usage des TIC dans l'enseignement de l'histoire et de la géographie, et - tout particulièrement en géographie - celui de SIG et de globes virtuels. Le lycée se situe de manière naturelle dans le prolongement et l'amplification de ces usages ; l'utilisation des ressources numériques est en passe d'y devenir incontournable pour l'enseignement de la géographie et modifie, sinon les contenus d'enseignement, du moins la conception et l'organisation des séquences (scénarisation, intégration de données numériques).

# **1. Les globes virtuels**

Un des apports les plus décisifs des ressources numériques à l'enseignement de la géographie est la possibilité d'accéder aux territoires d'étude grâce à des outils de visualisation ; plusieurs d'entre-eux, d'utilisation simple, sont facilement accessibles.

# **1.1. À l'échelle planétaire**

#### *Google Earth*

**Description :** sans doute le plus connu des globes virtuels, il dispose de l'ensemble des outils nécessaires pour différentes exploitations pédagogiques. Il nécessite l'installation d'un logiciel de visualisation spécifique.

#### **Téléchargement :** [http://earth.google.fr](http://earth.google.fr/)

**Atouts :** une couverture importante en images satellites (Landsat, Spot, Geoeye ...) avec possibilité d'obtenir des images différentes suivant les années.

**Limites :** il faut une connexion internet active pour charger les images à visualiser ; mosaïque d'images parfois hétéroclites (niveau de définition inégal, dates différentes).

Gratuité (OUI) Compas (OUI) Mesure des distances (OUI) Enregistrement de repères (OUI) Recherche de lieux (OUI) Affichage en 3D (OUI)

#### *World Wind*

**Description :** mis à la disposition du grand public par la NASA, ce globe virtuel permet de visualiser des images satellites de moyenne résolution à l'échelle planétaire (Landsat 7), des photographies aériennes en noir et blanc, des cartes topographiques et des images haute résolution pour les États-Unis en zones urbaines. Il nécessite l'installation d'un logiciel de visualisation spécifique.

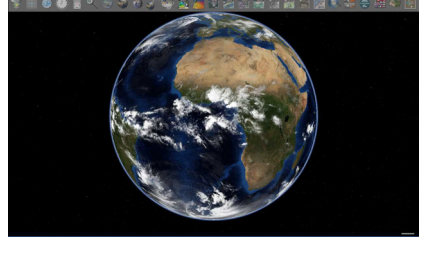

**Téléchargement :** <http://worldwind.arc.nasa.gov/download.html>

**Atouts :** possibilité de mémoriser des images pour une utilisation en classe sans connexion internet.

**Limites :** une couverture très inégale des territoires en dehors des États-Unis.

Gratuité (OUI) Compas (OUI) Mesure des distances (OUI) Enregistrement de repères (OUI) Recherche de lieux (OUI) Affichage en 3D (NON)

#### *Virtual Earth*

**Description** : développé par la société Microsoft, c'est un outil très précis qui possède un module 3D intéressant pour afficher des vues de détail (photographies Bird's eye). Il s'ouvre dans un navigateur.

**Installation** [: http://www.microsoft.com/virtualearth](http://www.microsoft.com/virtualearth/)

**Atouts** : l'affichage 3D permet d'obtenir en zone urbaine la reconstitution du bâti et des façades.

**Limites** : absence d'outils de mesure, obligations d'enregistrer les repères en ligne.

Gratuité (OUI) Compas (OUI) Mesure des distances (NON) Enregistrement de repères (OUI) Recherche de lieux (OUI) Affichage en 3D (OUI)

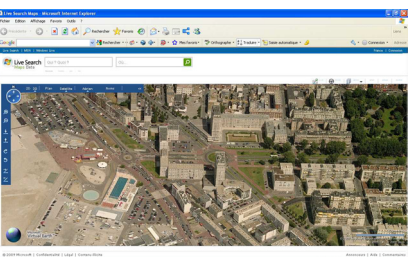

# **1.2. À l'échelle française – y compris territoires ultra-marins**

## *Géoportail : le portail des territoires et des citoyens*

**Description** : développé par l'IGN, cet outil permet l'affichage de nombreuses données pour la France métropolitaine et l'outre-mer (cartes topographiques, photographies aériennes, cadastre, réseaux de transport ...). Les données sont visualisées via un navigateur.

#### Lien http://www.geoportail.fr/

**Atouts** : un module 3D, de nombreuses couches de données, des lieux remarquables sélectionnés, liaisons avec des vidéogrammes de l'INA ...

**Limites** : photographies aériennes réactualisées moins rapidement que les images satellites.

Gratuité (OUI) Compas (NON) Mesure des distances (NON) Enregistrement de repères (OUI) Recherche de lieux (OUI) Affichage en 3D (OUI)

#### *Edugéo: le géoportail de l'éducation*

**Description** : développé en collaboration par l'IGN et le ministère de l'Education nationale, ce portail donne accès aux données de l'IGN avec un contenu enrichi pour 30 zones géographiques (une par académie) couvrant 10% du territoire national ; sélection effectuée par des enseignants. L'accès à la ressource se fait via un navigateur.

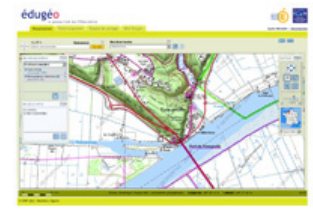

#### **Lien** [: http://www.edugeo.fr](http://www.edugeo.fr/)

**Atouts** : un outil de réalisation de croquis, espace d'échange et de mutualisation pour les enseignants, téléchargement des données sélectionnées.

**Limites** : nécessite l'abonnement de l'établissement.

Gratuité (NON) Compas (NON) Mesure des distances (NON) Enregistrement de repères (OUI) Recherche de lieux (OUI) Affichage en 3D (OUI)

#### **1.3. Des précautions nécessaires**

Afin d'utiliser ces globes virtuels comme des systèmes d'information géographique (SIG) et de les mettre au service d'une analyse géographique rigoureuse, il importe d'en faire repérer aux élèves, au fil de leur utilisation, les composantes et caractéristiques principales :

− une banque de données géo-localisées (longitude-latitude) pouvant être superposées en couches au choix de l'utilisateur ;

− parmi ces données, une couverture d'images assemblées en mosaïque (assemblage souvent repérable à grande échelle) et qui peuvent être de dates et de nature diverses : photographies aériennes dans le cas par exemple du Géoportail (couverture IGN du territoire national), images satellites recomposée à partir de données numériques (fausses couleurs). Comme tout document, ces images seront soumises à un examen critique : source (NASA, CNES, etc.), date… ;

une détermination de l'échelle sur l'image affichée, d'autant plus nécessaire que celle-ci se modifie au gré de l'utilisateur (fonction zoom) ; la plupart des globes virtuels intègrent une échelle graphique et des outils de mesure de distance, plus directement utilisables que la seule indication de l'altitude d'enregistrement de l'image.

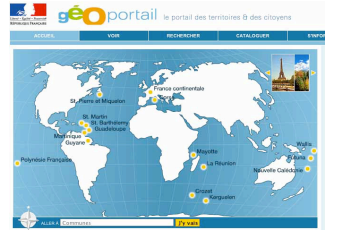

Enfin, ces outils proposent, comme d'autres supports de travail (cartes), une représentation de l'espace géographique ; la visualisation d'une portion de l'espace terrestre ne dispense pas d'en faire une analyse et une interprétation obéissant aux règles de la démarche géographique. Par ailleurs, malgré leurs qualités de souplesse et leurs fonctions interactives (marquage des lieux, anotations, etc.), le contenu et les possibilités de ces outils sont toujours bornés par les choix de leurs concepteurs.

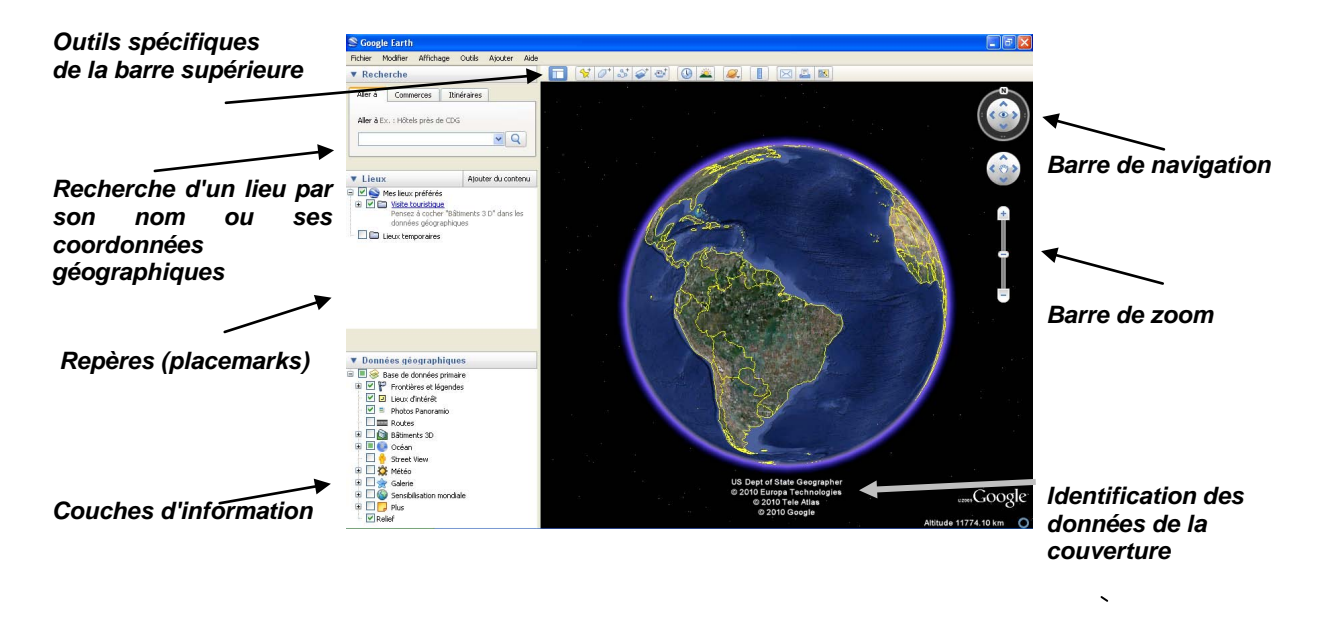

#### **Copie d'écran (Google Earth version 5.0)**

# DEUX FONCTIONS ESSENTIELLES

# **1. Zooms et changements d'échelle**

La possibilité, ouverte par les globes virtuels, de pratiquer des changements d'échelles progressifs et instantanés, est un apport fondamental pour la démarche géographique. La navigation, de l'échelle planétaire vers celle du lieu d'étude (zoom avant), ou inverse (zoom arrière), favorise toutes les opérations de localisation, situation, et contextualisation de l'espace étudié ; elle permet d'appréhender la notion d'emboîtement d'échelles nécessaire à la compréhension des territoires.

# **Un exemple en seconde -** *Thème 4 : Gérer les espaces terrestres - Question au choix : les mondes arctiques, une « nouvelle frontière » sur la planète***. Le cas de Port Churchill (Canada).**

Dans le cadre d'une étude de cas centrée sur le grand Nord canadien, et destinée à mettre en évidence les questions posées par l'exploitation des ressources de l'Arctique, le choix peut se porter sur Port Churchill. Compte-tenu de la dimension réduite de cette structure portuaire (néanmoins la plus importante de l'Arctique canadien), ce choix n'a de sens que dans la mesure où ce lieu est replacé, à des échelles englobantes, dans son contexte, terrestre (liaison ferroviaire permettant l'exportation des ressources de l'Ouest canadien), et maritime (route maritime du Nord-ouest).

**Fig. 1 (Copie d'écran Google Earth 5.0) Port Churchill, Baie d'Hudson, Manitoba, Canada (58° 46′ 06″ [Nord 94°](http://toolserver.org/~geohack/geohack.php?pagename=Churchill_(Manitoba)&language=fr¶ms=58.768206_N_-94.162051_E_type:city_region:CA) 09′ 43″ Ouest), principal port canadien sur l'Océan glacial arctique et la route du Nord-ouest.**

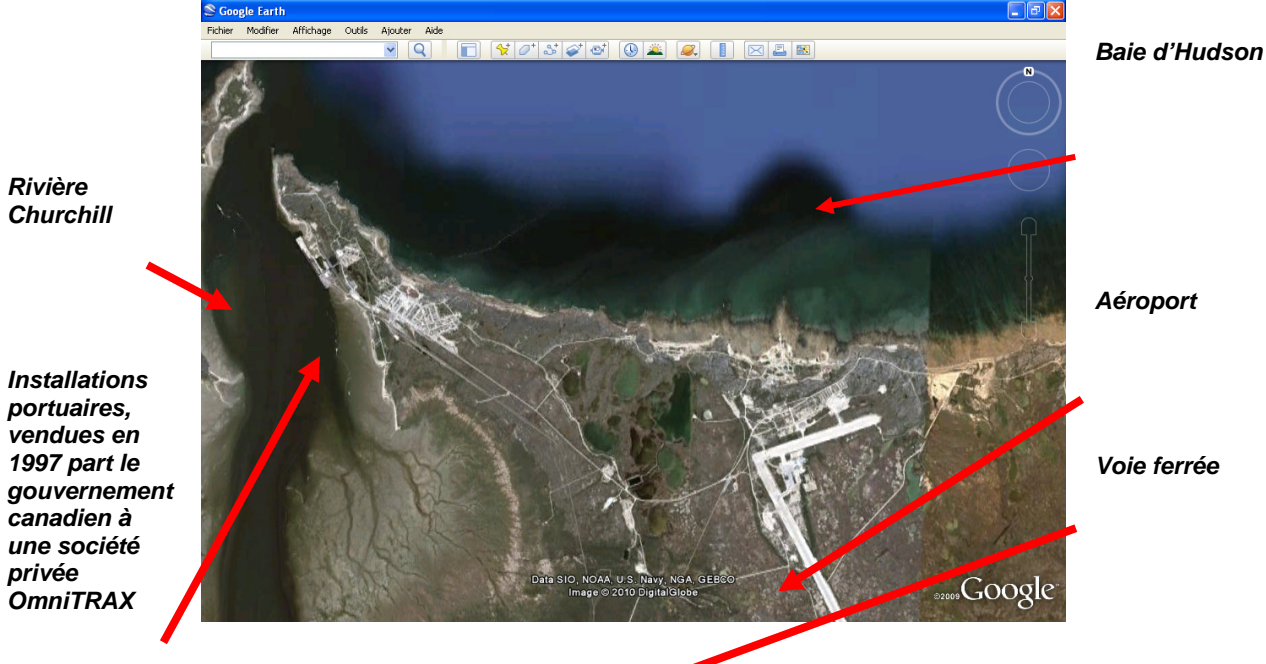

**Fig. 2 (Copie d'écran Google Earth 5.0) - Le grand Nord canadien, la Baie d'Hudson** 

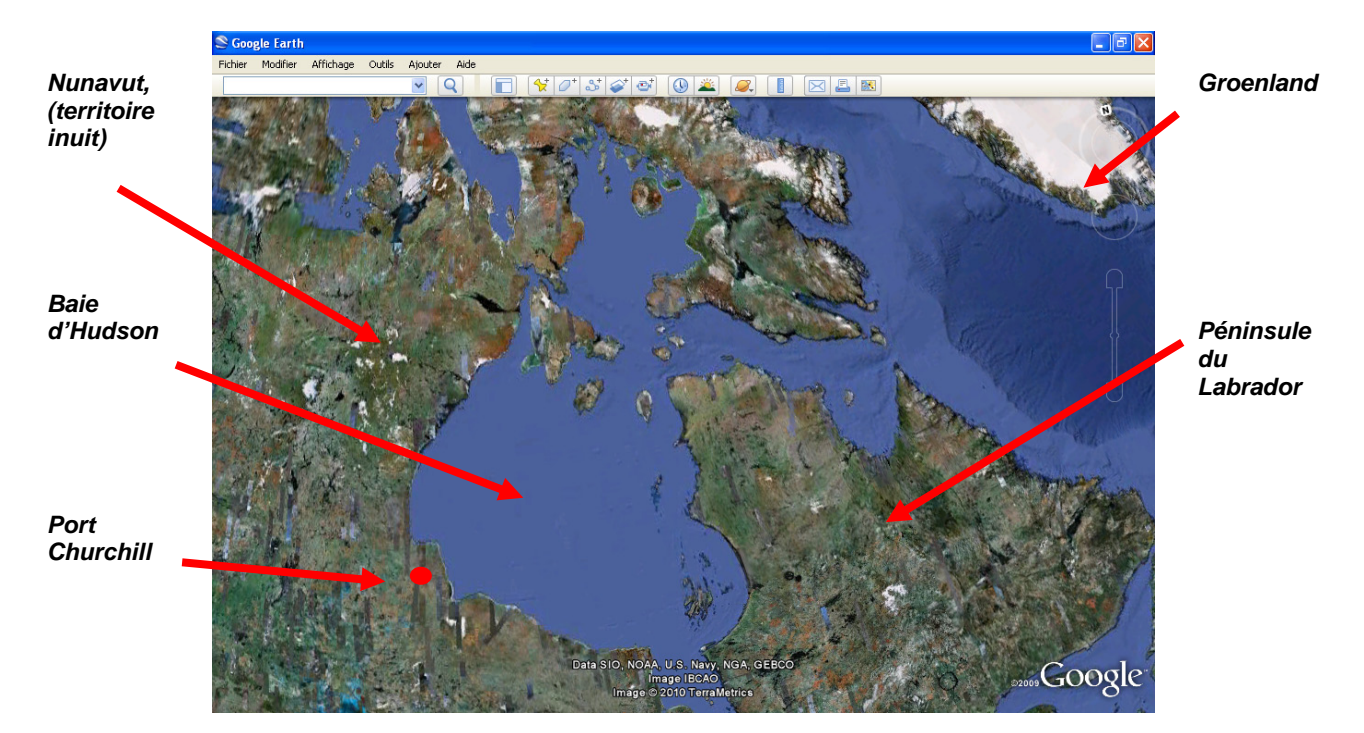

**Fig. 3 (Copie d'écran Google Earth 5.0) L'Arctique, Port Churchill et la « route maritime du Nord-ouest ».** 

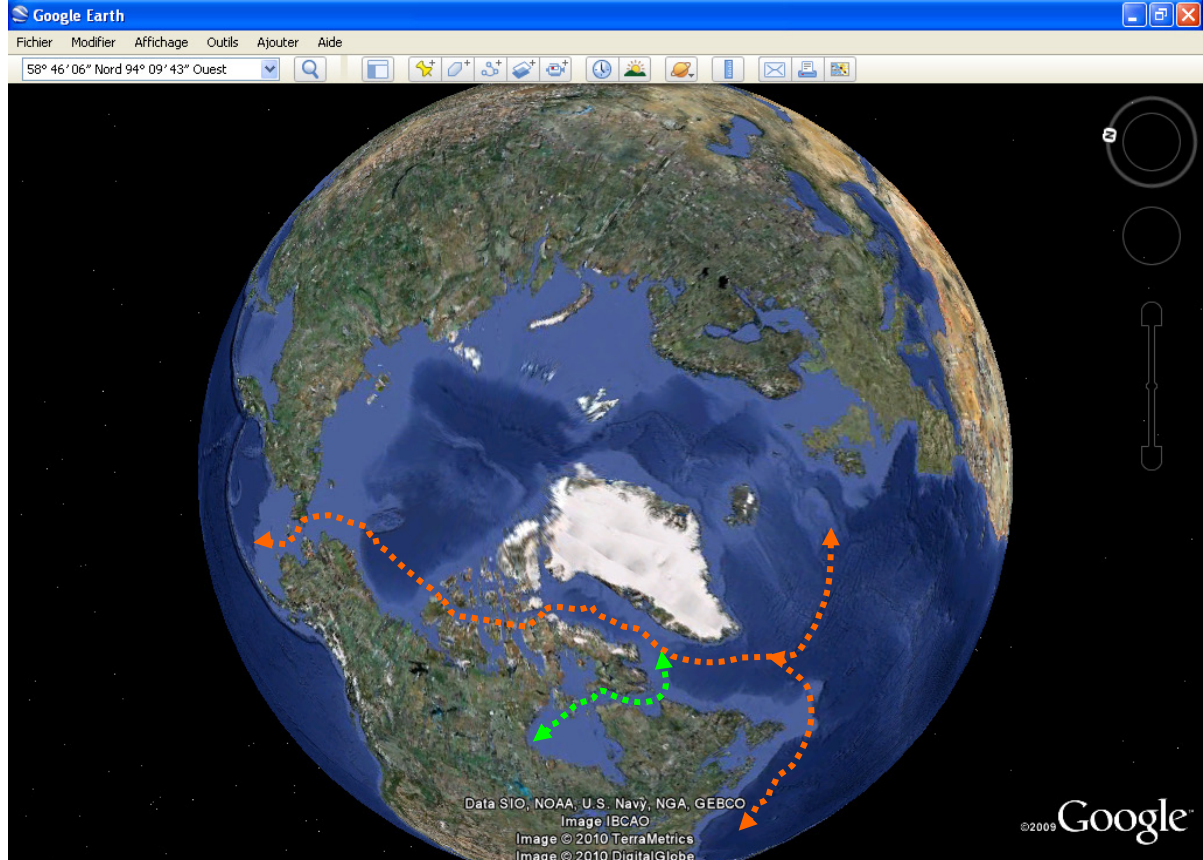

# **2. Vues diachroniques et dimension prospective**

**L'analyse géographique ne se borne pas à constater l'existant, elle examine les perspectives d'évolution futures des territoires en fonction des choix possibles d'utilisation et d'aménagement.** Chacune des questions du programme de géographie de seconde est accompagnée de problématiques dont la dernière ouvre sur une dimension prospective ; cette mise en perspective temporelle peut être facilitée par l'utilisation de séries diachroniques d'images, sous réserve de leur disponibilité.

**Un exemple en seconde :** *Thème 4 Gérer les espaces terrestres – Question au choix : Les littoraux espaces convoités***. Le cas de l'extension urbaine et portuaire à Shanghai.**

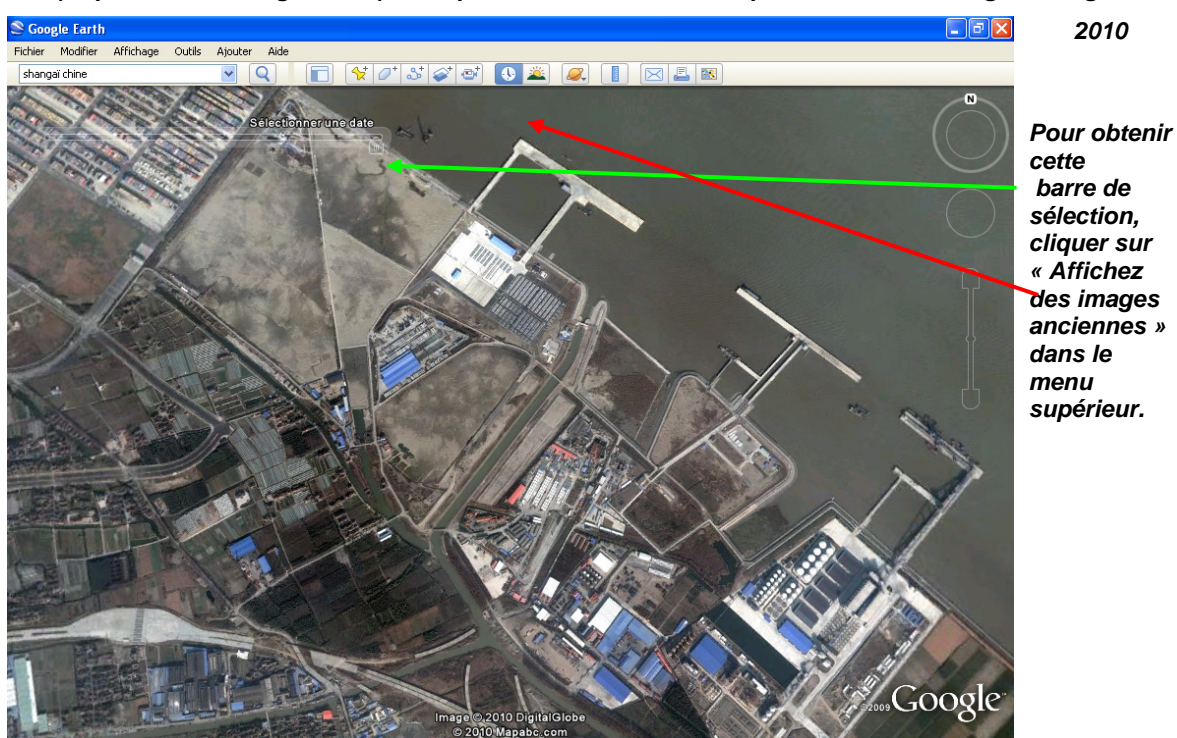

**(Copie d'écran Google Earth) Vue partielle des installations portuaires de Pudong – Shanghai** 

**(Copie d'écran Google Earth) Vue partielle des installations portuaires de Pudong – Shanghai,** 

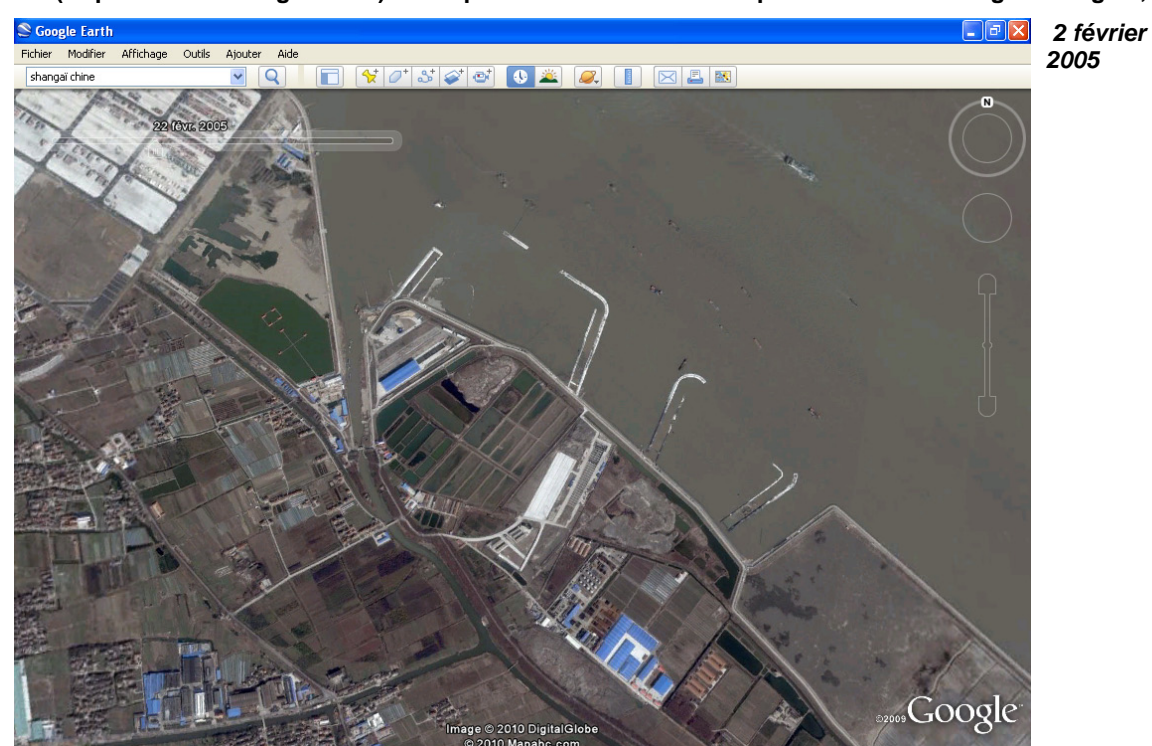

**(Copie d'écran Google Earth) Vue partielle des installations portuaires de Pudong – Shanghai,** 

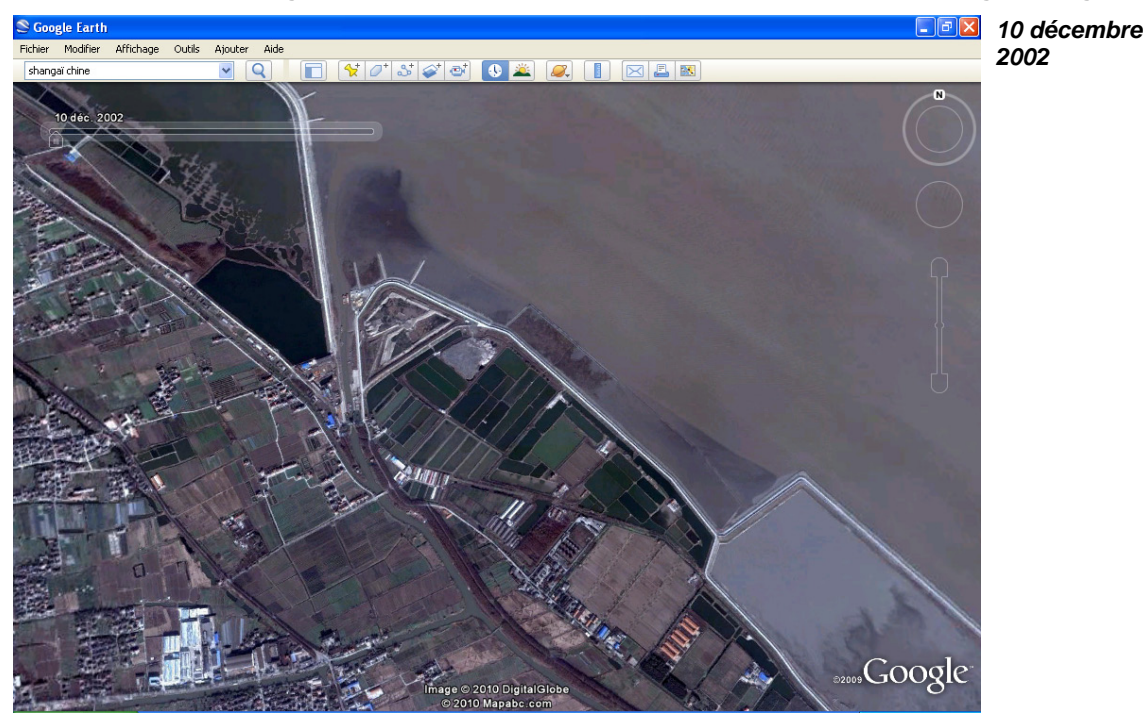

# POUR ALLER PLUS LOIN

- Un tutoriel fourni par l'INRP pour Google Earth 5 : [http://eductice.inrp.fr/EducTice/projets/geomatique/veille/Globes-virtuels/google](http://eductice.inrp.fr/EducTice/projets/geomatique/veille/Globes-virtuels/google-earth/index.htm)[earth/index.htm](http://eductice.inrp.fr/EducTice/projets/geomatique/veille/Globes-virtuels/google-earth/index.htm)
- • Le dossier « Géomatique, la déferlante Google Earth », Le café pédagogique (mensuel n°110) : [www.cafepedagogique.net/lemensuel/lenseignant/schumaines/geographie/Pages/84\\_Géo](http://www.cafepedagogique.net/lemensuel/lenseignant/schumaines/geographie/Pages/84_Géomatique,ladéferlanteGoogleEarth.aspx)

[matique,ladéferlanteGoogleEarth.aspx](http://www.cafepedagogique.net/lemensuel/lenseignant/schumaines/geographie/Pages/84_Géomatique,ladéferlanteGoogleEarth.aspx)

• Plus généralement, pour l'usage des TIC dans l'enseignement de l'histoire et de la géographie, avec renvoi aux nombreuses ressources des sites académiques : [www.educnet.education.fr/histgeo](http://www.educnet.education.fr/histgeo)